# **HULP**

Als u problemen ervaart met uw LaCie-product, raadpleegt u de onderstaande tabel voor een lijst met beschikbare bronnen.

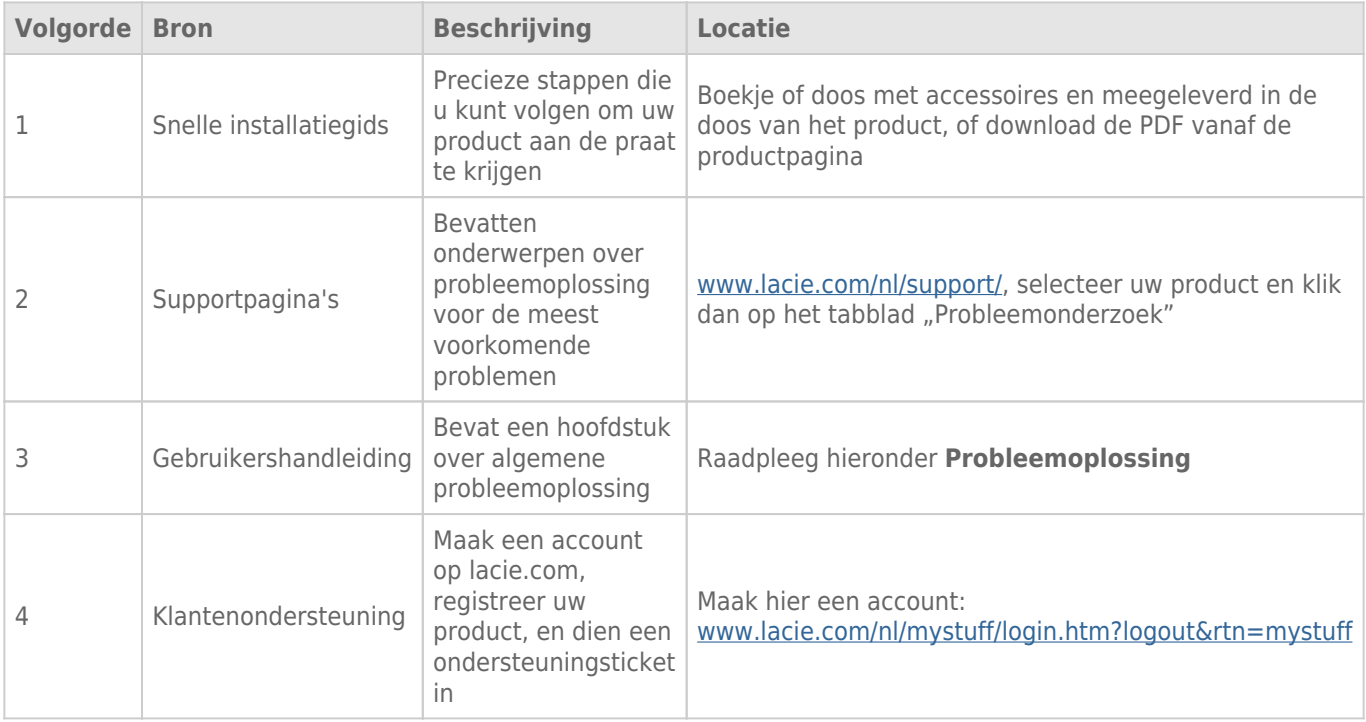

**Opmerking:** LaCie is gespecialiseerd in het leveren van producten van hoge kwaliteit die de levens van onze klanten bevorderen. Om LaCie te helpen bij het verlenen van de beste klantenservice, vragen we u een account te maken en uw product te registreren op: [www.lacie.com/nl/mystuff/login.htm?](http://www.lacie.com/us/mystuff/login.htm? logout&rtn=mystuff) [logout&rtn=mystuff](http://www.lacie.com/us/mystuff/login.htm? logout&rtn=mystuff). U kunt ons belangrijke feedback geven en nieuwe informatie over uw LaCie-apparaat ontvangen.

## PROBLEMEN OPLOSSEN - ONDERWERPEN

**Opmerking:** Interactieve probleemoplossing, een buitengewoon goede manier om problemen met uw product op te lossen, is beschikbaar op [www.lacie.com/support/](http://www.lacie.com/support/). Selecteer uw product en klik dan op het tabblad "Probleemonderzoek".

## Voor alle gebruikers

#### Probleem: Mijn bestandsoverdrachten zijn te traag.

[V: Is de harde schijf via USB 3.0 aangesloten op een USB 2.0-poort van uw computer of een hub?](#page--1-0)

A: Als de harde schijf is aangesloten op een USB 2.0-poort of hub, is dat normaal. Een SuperSpeed USB 3.0-apparaat werkt alleen aan USB 3.0-snelheden wanneer het apparaat rechtstreeks is aangesloten op een USB 3.0-poort of -hub. Als dat niet het geval is, werkt het USB 3.0-apparaat aan de tragere USB-overdrachtsnelheid.

[V: Gebruikt u een USB 3.0-hub, hostbusadapter of randapparatuur voor het maken van een verbinding?](#page--1-0)

A: Controleer of de SuperSpeed USB 3.0-stuurprogramma's voor uw USB 3.0-apparaat correct zijn geïnstalleerd. Verwijder bij twijfel de stuurprogramma's en installeer ze opnieuw.

[V: Ondersteunt de computer of het besturingssysteem SuperSpeed USB 3.0?](#page--1-0)

A: Op de verpakking van het product of op de webpagina voor productondersteuning op [www.lacie.com/support/](http://www.lacie.com/support/) vindt u de minimale systeemvereisen.

[V: Beperkt de interne harde schijf van uw computer de overdrachtsnelheden?](#page--1-0)

A: Als uw computer beschikt over een interne harde schijf die lage prestaties levert (doorgaans een notebook of netbookcomputer), beperkt deze de overdrachtsnelheid aangezien de overdrachtsnelheid van de interne harde schijf aanzienlijk lager zal zijn dan die van de LaCie USB-schijf.

#### Probleem: Ik ontvang een foutmelding dat de harde schijf is losgekoppeld.

[V: Gebeurde dit toen u de computer uit de slaapstand haalde?](#page--1-0)

A: Negeer deze melding. De harde schijf wordt opnieuw geactiveerd op het bureaublad. LaCie harde schijven werken stroombesparend omdat deze stoppen met draaien wanneer u de computer in de slaapstand zet. Als de computer dan uit de slaapstand wordt gehaald, heeft de schijf onvoldoende tijd om weer op gang te komen na de slaapstand.

## Probleem: De weergegeven beschikbare capaciteit lijkt onjuist.

[V: Ik heb net een groot aantal bestanden naar de prullenmand/prullenbak verplaatst vanaf mijn harde schijf. Waarom wordt](#page--1-0) [dit niet weerspiegeld in de weergegeven beschikbare ruimte?](#page--1-0)

A: De schijfruimte wordt niet vrijgegeven totdat het bestand volledig is gewist. Als u bestanden definitief wilt verwijderen, maakt u uw prullenmand/prullenbak leeg.

[V: Waarom is de capacieit van het volume lager dan aangegeven?](#page--1-0)

A: Na het formatteren is de beschikbare capaciteit van een harde schijf kleiner dan staat vermeld op de verpakking. Het verschil is gebaseerd op hoe de capaciteit wordt bekeken door het besturingssysteem. Bijvoorbeeld: een drive die 500.000.000.000 bytes kan opslaan, wordt gedeeld door 1.000.000.000 om 500GB als resultaat te hebben. Dit is capaciteit die op de verpakking van de fabrikant wordt aangegeven. Het besturingssysteem gebruikt echter een andere berekening. Zo deelt het 500.000.000.000 door 1.073.741.824 om zo 466GB te verkrijgen.

## Mac

## Probleem: De harde schijf verschijnt niet op mijn computer.

[V: Is uw Finder zo geconfigureerd dat harde schijven worden weergegeven op het bureaublad?](#page--1-0)

A: Ga naar de **Finder > Voorkeuren > Algemeen > Toon deze onderdelen op bureaublad:**. Controleer of **Harde schijven** is geselecteerd.

[V: Hebt u de juiste installatiestappen gevolgd?](#page--1-0)

 $A$ :

- Controleer de installatiestappen [\(Aan de slag\)](http://manuals.lacie.com/nl/manuals/d2-usb3/connection).
- Controleer of de voeding is aangesloten op een werkend stopcontact of werkende stekkerdoos en dat de aan-/uitknop op het apparaat en de stekkerdoos (indien dit het geval is) is ingeschakeld.
- Controleer beide uiteinden van de interfacekabel en zorg dat deze goed op de poorten zijn aangesloten.
- Ontkoppel de kabel, wacht 10 seconden en sluit deze opnieuw aan.
- Als de harde schijf nu nog steeds niet wordt herkend, start u de computer opnieuw op en probeert u het nog eens.

## Probleem: Ik ontvang foutmeldingen tijdens bestandsoverdrachten en/of Time Machine werkt niet.

[V: Hebt u tijdens het kopiëren naar de opslag een bericht met de melding "Error -50" gekregen?](#page--1-0)

A: Wanneer u bestanden of mappen kopieert van een computer naar een FAT 32-volume, kunnen bepaalde tekens niet worden gekopieerd. Deze tekens zijn onder andere:

#### $? < > / \;$

Aangezien hierdoor geen optimale prestaties worden geboden, raadt LaCie af dat u het bestandssysteem FAT 32 gebruikt in combinatie met uw product. Zie [Optioneel formatteren en partitioneren](http://manuals.lacie.com/nl/manuals/d2-usb3/formatting) voor hulp bij het kiezen van een bestandssysteem. Bovendien is Time Machine alleen compatibel met harde schijven die zijn geformatteerd in HFS+ of HFS+ (Journaled). Formatteer de harde schijf opnieuw zodat deze compatibel is met Time Machine.

## Windows-gebruikers

## Probleem: De harde schijf verschijnt niet op mijn computer.

[V: Zijn beide uiteinden van de USB 3.0-kabel stevig aangesloten?](#page--1-0)

A:

- Gebruik alleen een USB 3.0-kabel.
- Controleer of beide uiteinden van de kabel goed in hun poort zitten.
- Ontkoppel de kabel, wacht 10 seconden en sluit deze opnieuw aan.
- Als de harde schijf nu nog steeds niet wordt herkend, start u de computer opnieuw op en probeert u het nog eens.

[V: Is de voeding aangesloten?](#page--1-0)

A: Zorg ervoor dat de voeding is aangesloten op een werkend stopcontact of werkende stekkerdoos en dat de aan/uit-knop op het apparaat en de stekkerdoos (indien dit het geval is) is ingeschakeld.

[V: Wordt de harde schijf vermeld in Apparaatbeheer?](#page--1-0)

A: Alle LaCie harde schijven worden op minstens één plaats in Apparaatbeheer weergegeven. Als u Apparaatbeheer wilt openen, klikt u op **Start** en selecteert u **Uitvoeren** in het menu. In Windows Vista wordt Uitvoeren standaard niet weergegeven. Druk daarom achtereenvolgens op [Windows-toets] en [R] op uw toetsenbord.

Voer de volgende opdracht in: **devmgmt.msc**

Klik op **OK** om Apparaatbeheer te openen. Kijk in het onderdeel **Schijfstations** om problemen op te lossen. U moet mogelijk links op **+** klikken.

Als u niet zeker weet of uw harde schijf wordt vermeld, koppelt u deze los en sluit u deze opnieuw aan. Het schijfstation dat wordt gewijzigd, is uw LaCie harde schijf.

[V: Wordt uw harde schijf vermeld naast een ongebruikelijk pictogram?](#page--1-0)

A: Windows Apparaatbeheer kan doorgaans informatie over storingen in accessoires bieden. Het geeft niet de exacte oorzaak of een oplossing weer, maar het kan u helpen bij het oplossen van de meeste problemen.

Een apparaat met een probleem kan worden geïdentificeerd aan de hand van het ongebruikelijke pictogram. In plaats van het normale pictogram op basis van het type apparaat wordt een uitroepteken, vraagteken of een X weergegeven.

Klik met de rechtermuisknop op dit pictogram en kies dan **Eigenschappen**. Het tabblad **Algemeen** toont u waarom het apparaat niet werkt.

Werkt het apparaat nog steeds niet? Mogelijk is de hardware defect of is er sprake van een ander probleem. Neem contact op met [www.lacie.com/support/.](https://www.lacie.com/support/)